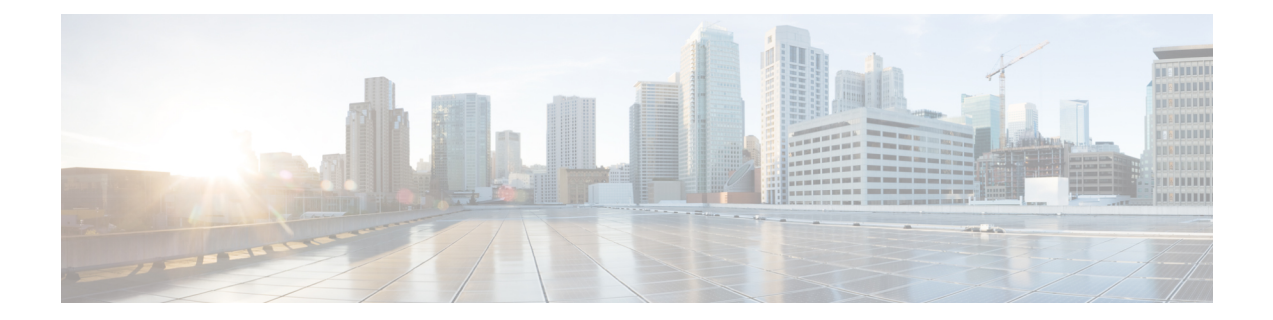

# **Cisco Remote PHY Device Downstream Virtual Splitting**

This document provides information on how to configure downstream virtual splitting on Remote PHY systems.

#### **Finding Feature Information**

Your software release may not support all the features documented in this module. For the latest feature information and caveats, see the release notes for your platform and software release. To find information about the features documented in this module, and to see a list of the releases in which each feature is supported, see the Feature Information Table at the end of this document.

Use Cisco Feature Navigator to find information about platform support and Cisco software image support. To access Cisco Feature Navigator, go to [http://tools.cisco.com/ITDIT/CFN/.](http://tools.cisco.com/ITDIT/CFN/) An account on <http://www.cisco.com/> is not required.

- Hardware [Compatibility](#page-0-0) Matrix for Cisco Remote PHY Device, on page 1
- Information about RPD [Downstream](#page-1-0) Virtual Splitting, on page 2
- Configure RPD [Downstream](#page-1-1) Virtual Splitting, on page 2
- Example: RPD Downstream Virtual Splitting [Configuration,](#page-7-0) on page 8
- Feature Information for RPD [Downstream](#page-8-0) Virtual Splitting, on page 9

## <span id="page-0-0"></span>**Hardware Compatibility Matrix for Cisco Remote PHY Device**

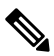

**Note**

Unless otherwise specified, the hardware components introduced in a given Cisco Remote PHY Device Software Release are supported in all subsequent releases.

**Table 1: Hardware Compatibility Matrix for the Cisco 2x2 Remote PHY Device**

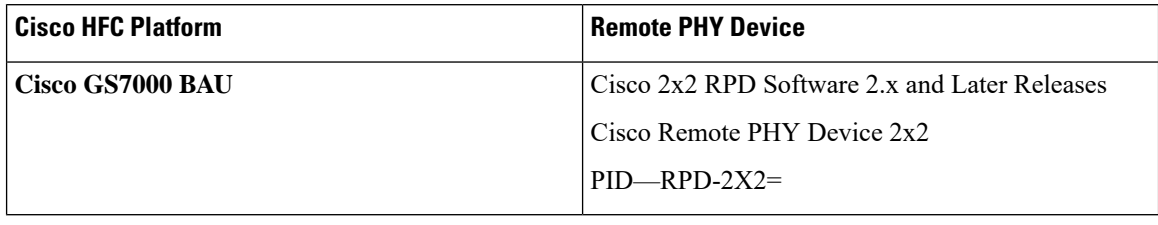

### <span id="page-1-0"></span>**Information about RPD Downstream Virtual Splitting**

The primary use case for multicast delivery between CCAP-core and the RPD is for the delivery of broadcast video services from a single CCAP-core element to a number of RPDs. This allows the system to scale by allowing a single CCAP-core element to generate and serve streams to all the RPDs that are configured to receive the same broadcast lineup. Since broadcast serving groups are quite large (~100,000 or more subscribers), using multicast to deliver the same copy to hundreds of remote PHY devices provides significant cost savings for operators. This mechanism can be used for broadcast video delivered via MPEG QAM channels or for that delivered via IP over DOCSIS. It is meant for the replication of an entire QAM channel to multiple RPDs.

### <span id="page-1-1"></span>**Configure RPD Downstream Virtual Splitting**

This section describes how to configure RPD Downstream Virtual Splitting on Cisco cBR-8.

**Note** To know more about the commands referenced in this module, see the Cisco IOS Master [Command](http://www.cisco.com/c/en/us/td/docs/ios-xml/ios/mcl/allreleasemcl/all-book.html) List.

#### **Configure Multicast DEPI Pool**

To configure the multicast DEPI pool, complete the following procedure:

```
configure terminal
cable depi multicast pool id
{ip|ipv6} address ip mask
```
To verify the multicast DEPI pool configuration, use the **show cable depi multicast pool** command as shown in the example below:

```
Router# show cable depi multicast pool
Load for five secs: 4%/0%; one minute: 5%; five minutes: 5%
No time source, *09:23:41.545 CST Mon Apr 23 2018<br>POOL ID Net IP Net Mask Redui
                   Net Mask Redundant DESCRIPTION
1 227.0.0.0 255.255.255.0 FALSE
2 228.0.0.0 255.255.254.0 FALSE
127 227.226.225.0 255.255.255.0 FALSE to TE9/1/1+TE9/1/7
POOL ID IPv6 Redundant DESCRIPTION
6 FF3A::9000:0/126 FALSE
```
### **Configure Redundant Multicast DEPI Pool**

When a secondary line card is configured, multicast IP addresses are assigned to its downstream controllers from the redundant multicast DEPI pool.

To configure the redundant multicast DEPI pool, complete the following procedure:

```
configure terminal
cable depi multicast pool id
redundant
```
To verify the multicast DEPI pool configuration, use the **show cable depi multicast pool** command as shown in this example:

```
Router# show cable depi multicast pool
Load for five secs: 4%/0%; one minute: 4%; five minutes: 4%
No time source, *14:14:13.780 CST Tue Aug 7 2018
POOL ID Net IP Net Mask Redundant DESCRIPTION
1 227.0.0.0 255.255.0.0 FALSE
127 227.226.225.0 255.255.255.0 FALSE to TE9/1/1+TE9/1/7
POOL ID IPv6 Redundant DESCRIPTION
2 FF39::8000:0/120 FALSE
4 FF39::9000:0/112 TRUE
```
To view the IPv6 addresses assigned to the secondary linecard downstream controllers, use the **show cable depi multicast ipv6 all** command as shown in this example:

```
Router# show cable depi multicast ipv6 all
Load for five secs: 5%/0%; one minute: 5%; five minutes: 4%
No time source, *14:15:08.476 CST Tue Aug 7 2018
IPv6 POOL ID CONTROLLER
FF39: : 9000:0<br>FF39: : 9000:8<br>4 0/0/1(2-Te0/1/0)
                              4 0/0/1(2-Te0/1/0)
FF39::9000:10 4 0/0/2(3-Te0/1/0)
FF39::9000:18 4 0/0/3(4-Te0/1/0)
FF39::9000:20 4 0/0/4(5-Te0/1/0
```

```
Note
```
• To view the IPv4 addresses, use the **show cable depi multicast ip all** command.

- One redundant DEPI pool is available for either IPv4 or IPv6 addresses.
- If you do not configure redundant pool, secondary linecard downstream controllers use the same IP as the downstream controllers in the primary linecard.
- You cannot use the redundant multicast pool in the downstream controller profile configuration.
- DEPI multicast pool can be configured as redundant pool if DEPI multicast pool contains less than 266 IP addresses, and if line card high avaiability is configured on the Cisco cBR-8.

#### **Enable Multicast Sharing under Downstream Controller Profile**

To enable the multicast sharing under downstream controller profile, complete the following procedure:

```
configure terminal
cable downstream controller-profile id
multicast-pool id
```
Then configure the other parameters of the controller profile and related RF channels.

You can change the multicast pool for the downstream sharing controllers without configuring the RPD. See the following example for detailed configuration:

```
Router#config terminal
Router(config)#cable downstream controller-profile 111
Warning: changes to this profile will affect the following controllers:
Downstream controller-profile 111 is being used by controller Downstream-Cable:
        6/0/0, 6/0/1,
Confirm to continue? [no]: yes
Router(config-controller-profile)#multicast-pool 50
This profile is being used by the following RPDs:
Controller RPD DS Port List:
 RPD ID I/F Name
   ---------------- --------- ----------------
 0004.9f03.0214 Te6/1/0 rpd_b
 000c.2923.9991 Te6/1/0 rpd_a ...
```
Confirm to continue? [no]: yes

To verify the multicast sharing is enabled under the downstream controller profile, use the **show cable downstream controller-profile** command as shown in the example below:

```
Router# show cable downstream controller-profile 1
Load for five secs: 8%/1%; one minute: 10%; five minutes: 10%
No time source, *07:14:32.551 CST Tue Nov 15 2016
Downstream controller-profile 1
Description:
Downstream controller-profile 1 is being used by controller Downstream-Cable:
 3/0/0,
 Admin: UP
 MaxOfdmSpectrum: 0
 MaxCarrier: 128
 BasePower: 33.0 dBmV
 Mode: normal
 Frequency profile: unconfigured
  DS Splitting: Yes
  Multicast Pool ID: 1
```
#### **Configure the RPD with the Same Downstream Controller and Profile**

To configure the RPDs with the same downstream controller and profile, complete the following procedure:

```
configure terminal
cable rpd name
identifier id
core-interface TenGigabitEthernet slot/subslot/port
principal
rpd-ds 0 downstream-cable slot/subslot/port profile id
rpd-us 0 upstream-cable slot/subslot/port profile id
r-dti id
rpd-event profile id
rpd-55d1-us-event profile id
```
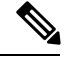

**Note** Configure at least 2 RPDs with the same downstream controller and profile to implement the multicast DEPI.

#### **Configure the RPDs to different fiber-nodes**

To configure the RPDs to different fiber-nodes, complete the following procedure:

```
configure terminal
cable fiber-node id
downstream Downstream-Cable slot/subslot/port
upstream Upstream-Cable slot/subslot/port
```
**Note** Configure at least 2 fiber-nodes with the same downstream controller to implement the multicast DEPI.

#### **Configure the RPDs to MAC Domain**

To configure the RPDs to the MAC domain, complete the following procedure:

```
configure terminal
interface cable slot/subslot/port
downstream Downstream-Cable slot/subslot/port rf-channel id
upstream index Upstream-Cable slot/subslot/port us-channel index
cable upstream index jumbo-grants
cable upstream balance-scheduling
cable upstream bonding-group id
upstream id
attributes 800000F0
cable bundle id
cable map-advance static value
cable sid-cluster-group num-of-cluster value
cable sid-cluster-switching max-request value
```
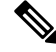

Different RPDs can be configured to share the same downstream controller under one MAC domain or different MAC domains. **Note**

#### **Enable Multicast on Cisco cBR-8 Router**

To enable the multicast on cBR-8, complete the following procedure:

```
configure terminal
ip multicast-routing distributed
```
#### **Enable Multicast on Layer 2 Switch**

To enable multicast on Layer 2 switch, complete the following procedure:

```
configure terminal
ip igmp snooping
vlan configuration vlan
ip igmp snooping querier ip
```
Only need to create IGMP Snooping Group on one switch between DPIC and RPD.

Create IGMP Snooping Group under vlan which is used for connection between DPIC and RPD.

IP address used for IGMP snooping querier can be any address that is not conflict with the existing IP address in the system.

#### **Enable Multicast on Layer 3 Router**

To enable multicast on Layer 3 router, complete the following procedure:

```
configure terminal
ip pim ssm default
interface gigabitEthernet 0/0/0
ip pim sparse-dense-mode
ip igmp version 3
```
SSM must be enabled on all routers between DPIC and RPD.

All PIM neighbor must be enabled on all routers.

PIM neighbor can use sparse-dense-mode or sparse-mode.

#### **Verify RPD Downstream Virtual Splitting Configuration on cBR-8 Side**

To verify the RPD Downstream Virtual Splitting configuration on cBR-8 side, complete the procedure as shown in the example below, and check if these criteria are met:

• The remote session ID begins with 0x8 in the output of the **show cable rpd depi | in Ds** command.

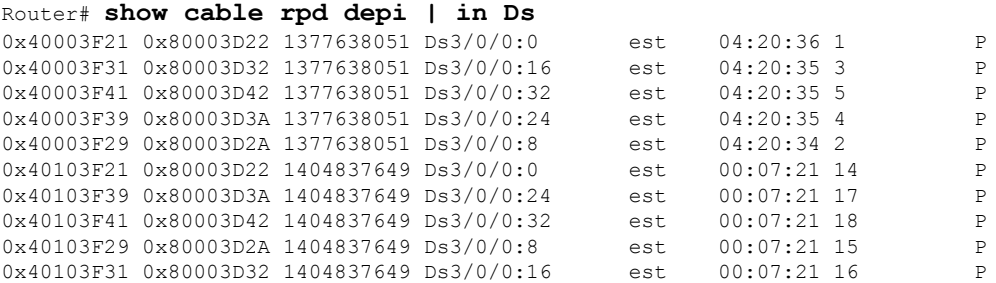

• There is assigned IP and pool ID in the output of the **show cable depi multicast ip all** command.

```
Router# show cable depi multicast ip all
Load for five secs: 7%/2%; one minute: 8%; five minutes: 8%
No time source, *23:00:55.344 CST Sun Nov 13 2016
ASSIGNED IP POOL ID CONTROLLER
225.225.225.0 1 3/0/0
```
• The cable modem is online in the output of the **show cable modem rpd** command.

```
Router# show cable modem
Load for five secs: 8%/3%; one minute: 9%; five minutes: 9%
No time source, *16:06:52.191 CST Thu Mar 2 2017
D<br>MAC Address
           MAC Address IP Address I/F MAC Prim RxPwr Timing Num
I
                                       State Sid (dBmv) Offset CPE
P
5039.558a.6c1c 40.242.0.17 C7/0/0/U1 online 5 0.50 816 0
N
5039.558a.754a 40.242.9.201 C7/0/0/U0 online 6 0.00 814 0
N
5039.558a.754e 40.242.9.207 C7/0/0/U0 online 7 0.00 814 0
N
5039.558a.6b98 40.242.0.16 C7/0/0/U0 online 8 0.00 817 0
N
0025.2e34.4380 40.242.62.172 C7/0/1/U1 online 2 0.00 783 0
N
Router# show cable rpd
Load for five secs: 8%/3%; one minute: 9%; five minutes: 9%
No time source, *16:06:55.706 CST Thu Mar 2 2017
MAC Address IP Address I/F State Role HA Name<br>0004.9f03.0214 120.105.4.7 Te7/1/0 online Pri Act rpd
0004.9f03.0214 120.105.4.7 Te7/1/0 online Pri Act rpd_b<br>000c.2923.9991 120.105.4.6 Te7/1/0 online Pri Act rpd a
000c.2923.9991 120.105.4.6 Te7/1/0 online<br>000c.2923.9991 120.105.4.6 Te6/1/0 online
000c.2923.9991 120.105.4.6 Te6/1/0 online Aux Act rpd_a
Router# show cable modem rpd 0004.9f03.0214
Load for five secs: 8%/3%; one minute: 9%; five minutes: 9%
No time source, *16:07:07.790 CST Thu Mar 2 2017
D
MAC Address IP Address I/F MAC Prim RxPwr Timing Num
I
                                       State Sid (dBmv) Offset CPE
P
5039.558a.6c1c 40.242.0.17 C7/0/0/U1 online 5 0.50 816 0
N
5039.558a.754a 40.242.9.201 C7/0/0/U0 online 6 0.00 814 0
N
5039.558a.754e 40.242.9.207 C7/0/0/U0 online 7 0.00 814 0
N
```
#### **Verify RPD Virtual Downstream Splitting Configuration on Node Side**

To verify the RPD Downstream Virtual Splitting configuration on node side, complete the procedure on RPD as shown in the example below, and check if these criteria are met:

• All L2TP session ID must be start with 800.

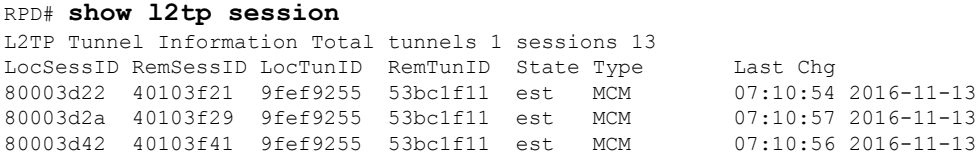

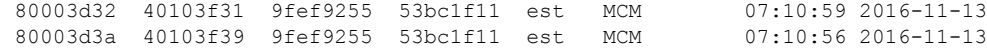

• All downstream DEPI SrcIP must be multicast IP that is the same as cBR-8 side.

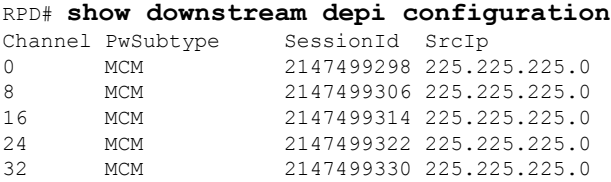

### <span id="page-7-0"></span>**Example: RPD Downstream Virtual Splitting Configuration**

The following example shows how to configure RPD Downstream Virtual Splitting:

```
Router# configure terminal
Router(config)# cable depi multicast pool 1
Router(config-multicast-pool)# ip address 225.225.225.0 255.255.255.0
Router(config-multicast-pool)# exit
Router(config)# cable downstream controller-profile 0
Router(config-controller-profile)# multicast-pool 1
Router(config-controller-profile)# max-carrier 128
Router(config-controller-profile)# base-channel-power 34
Router(config-controller-profile)# rf-chan 0 95
Router (config-prof-rf-chan)# type DOCSIS
Router (config-prof-rf-chan)# frequency 285000000
Router (config-prof-rf-chan)# rf-output NORMAL
Router (config-prof-rf-chan)# qam-profile 1
Router (config-prof-rf-chan)# power-adjust 0
Router (config-prof-rf-chan)# docsis-channel-id 1
Router (config-prof-rf-chan)# end
Router# configure terminal
Router(config)# cable rpd node_1
Router(config-rpd)# identifier 0004.9f03.0214
Router(config-rpd)# core-interface Te9/1/0
Router(config-rpd-core)# principal
Router(config-rpd-core)# rpd-ds 0 downstream-cable 9/0/0 profile 0
Router(config-rpd-core)# rpd-us 0 upstream-cable 9/0/0 profile 221
Router(config-rpd-core)# exit
Router(config-rpd)# r-dti 20
Router(config-rpd)# rpd-event profile 0
Router(config-rpd)# rpd-55d1-us-event profile 0
Router(config-rpd)# exit
Router(config)# cable rpd node_2
Router(config-rpd)# identifier 000c.2923.9991
Router(config-rpd)# core-interface Te9/1/0
Router(config-rpd-core)# principal
Router(config-rpd-core)# rpd-ds 0 downstream-cable 9/0/0 profile 0
Router(config-rpd-core)# rpd-us 0 upstream-cable 9/0/1 profile 221
Router(config-rpd-core)# exit
Router(config-rpd)# r-dti 20
Router(config-rpd)# rpd-event profile 0
Router(config-rpd)# rpd-55d1-us-event profile 0
Router(config-rpd)# exit
Router(config)# cable fiber-node 100
Router(config-fiber-node)# downstream Downstream-Cable 9/0/0
Router(config-fiber-node)# upstream Upstream-Cable 9/0/0
Router(config-fiber-node)# exit
Router(config)# cable fiber-node 101
```

```
Router(config-fiber-node)# downstream Downstream-Cable 9/0/0
Router(config-fiber-node)# upstream Upstream-Cable 9/0/1
Router(config-fiber-node)# exit
Router(config)# interface Cable 9/0/0
Router(config-if)# downstream Downstream-Cable 9/0/0 rf-channel 0
Router(config-if)# downstream Downstream-Cable 9/0/0 rf-channel 8
Router(config-if)# upstream 0 Upstream-Cable 9/0/0 us-channel 0
Router(config-if)# upstream 1 Upstream-Cable 9/0/0 us-channel 1
Router(config-if)# upstream 2 Upstream-Cable 9/0/0 us-channel 2
Router(config-if)# upstream 3 Upstream-Cable 9/0/0 us-channel 3
Router(config-if)# upstream 4 Upstream-Cable 9/0/1 us-channel 0
Router(config-if)# upstream 5 Upstream-Cable 9/0/1 us-channel 1
Router(config-if)# upstream 6 Upstream-Cable 9/0/1 us-channel 2
Router(config-if)# upstream 7 Upstream-Cable 9/0/1 us-channel 3
Router(config-if)# cable upstream 0 jumbo-grants
Router(config-if)# cable upstream balance-scheduling
Router(config-if)# cable upstream bonding-group 1
Router(config-upstream-bonding)# upstream 0
Router(config-upstream-bonding)# upstream 1
Router(config-upstream-bonding)# upstream 2
Router(config-upstream-bonding)# upstream 3
Router(config-upstream-bonding)# attributes 800000F0
Router(config-upstream-bonding)# exit
Router(config-if)# cable upstream bonding-group 2
Router(config-upstream-bonding)# upstream 4
Router(config-upstream-bonding)# upstream 5
Router(config-upstream-bonding)# upstream 6
Router(config-upstream-bonding)# upstream 7
Router(config-upstream-bonding)# attributes 8000000F
Router(config-upstream-bonding)# exit
Router(config-if)# cable bundle 1
Router(config-if)# cable map-advance static 1000
Router(config-if)# cable sid-cluster-group num-of-cluster 2
Router(config-if)# cable sid-cluster-switching max-request 2
Router(config-if)# exit
Router(config)# ip multicast-routing distributed
Router(config)# interface TenGigabitEthernet 9/1/0
Router(config-if)# ip address 192.168.3.1 255.255.255.0
Router(config-if)# end
```
### <span id="page-8-0"></span>**Feature Information for RPD Downstream Virtual Splitting**

The following table provides release information about the feature or features described in this module. This table lists only the software release that introduced support for a given feature in a given software release train. Unless noted otherwise, subsequent releases of that software release train also support that feature.

Use Cisco Feature Navigator to find information about platform support and Cisco software image support. To access Cisco Feature Navigator, go to [www.cisco.com/go/cfn.](http://www.cisco.com/go/cfn) An account on Cisco.com is not required.

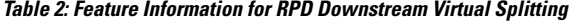

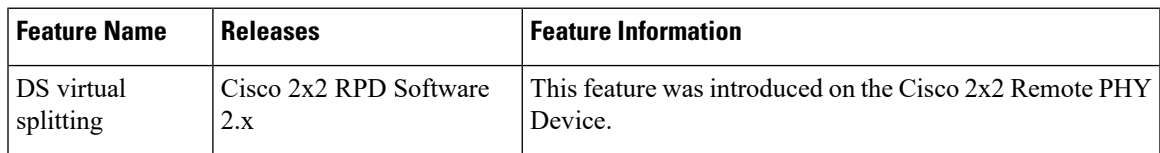

I